# **Hands-on Introduction to the git Source Code Management System**

**Mark Jones**

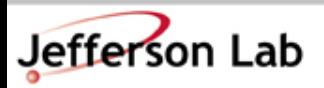

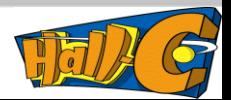

# **Overview of git concepts**

- •Easy to setup. No repository is special. Only a workflow model would designate a repository as central or special.
- •Each repository is standalone and has the entire history of revision.
- •Easy to make commits. Changes to code is marked by "commits". A "commit" could be one file or many files. Each commit has an unique name.
- Merges from other repositories are special commits.
- •Easy to make branches: When switching branches, the files are modified. Cannot switch branches if files have been changed but not committed.

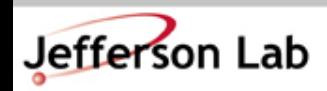

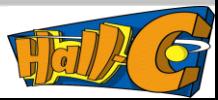

#### **File Status Lifecycle**

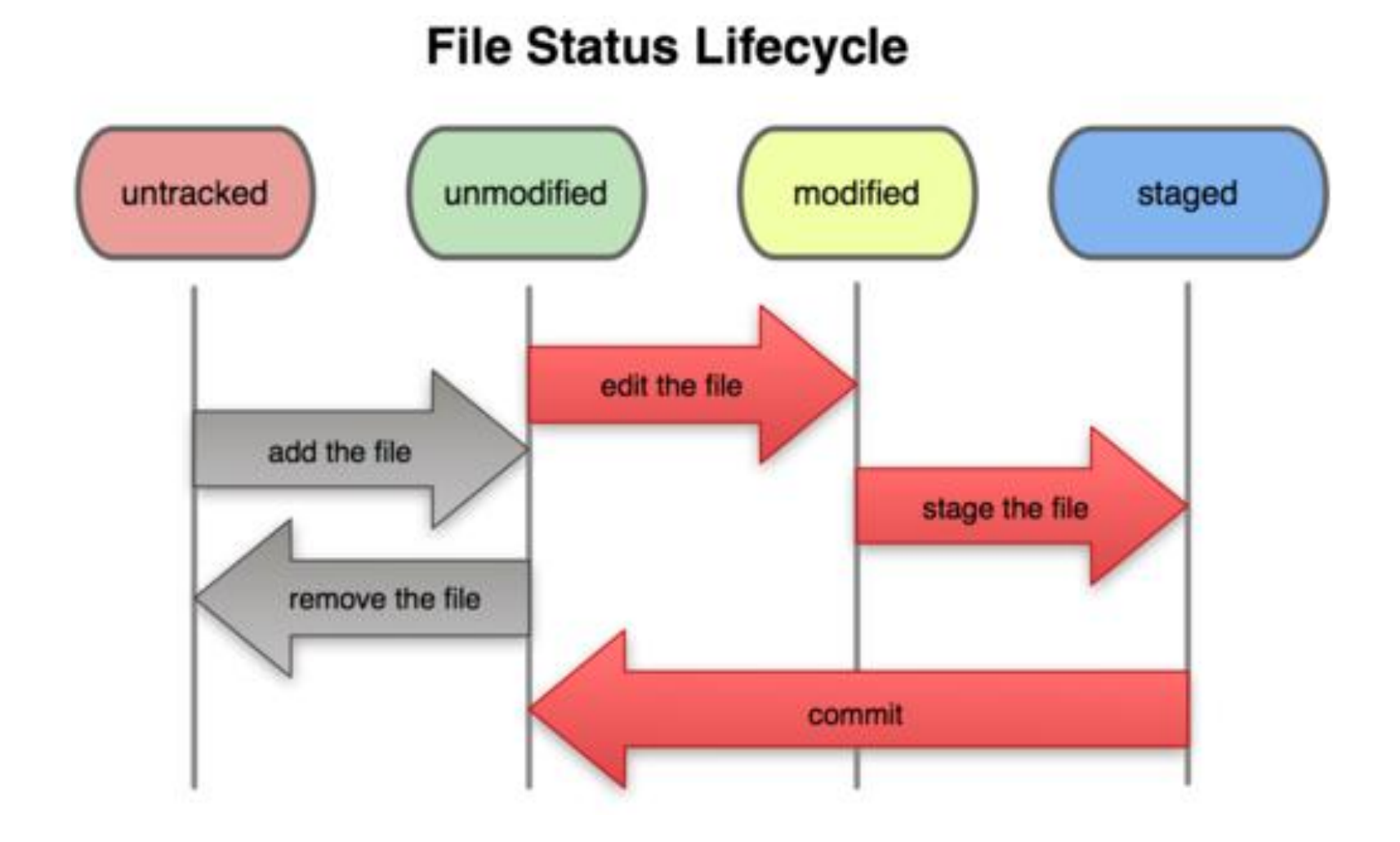

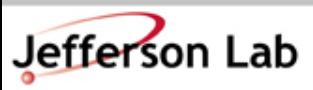

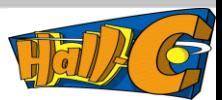

#### **Git stores snapshots of files**

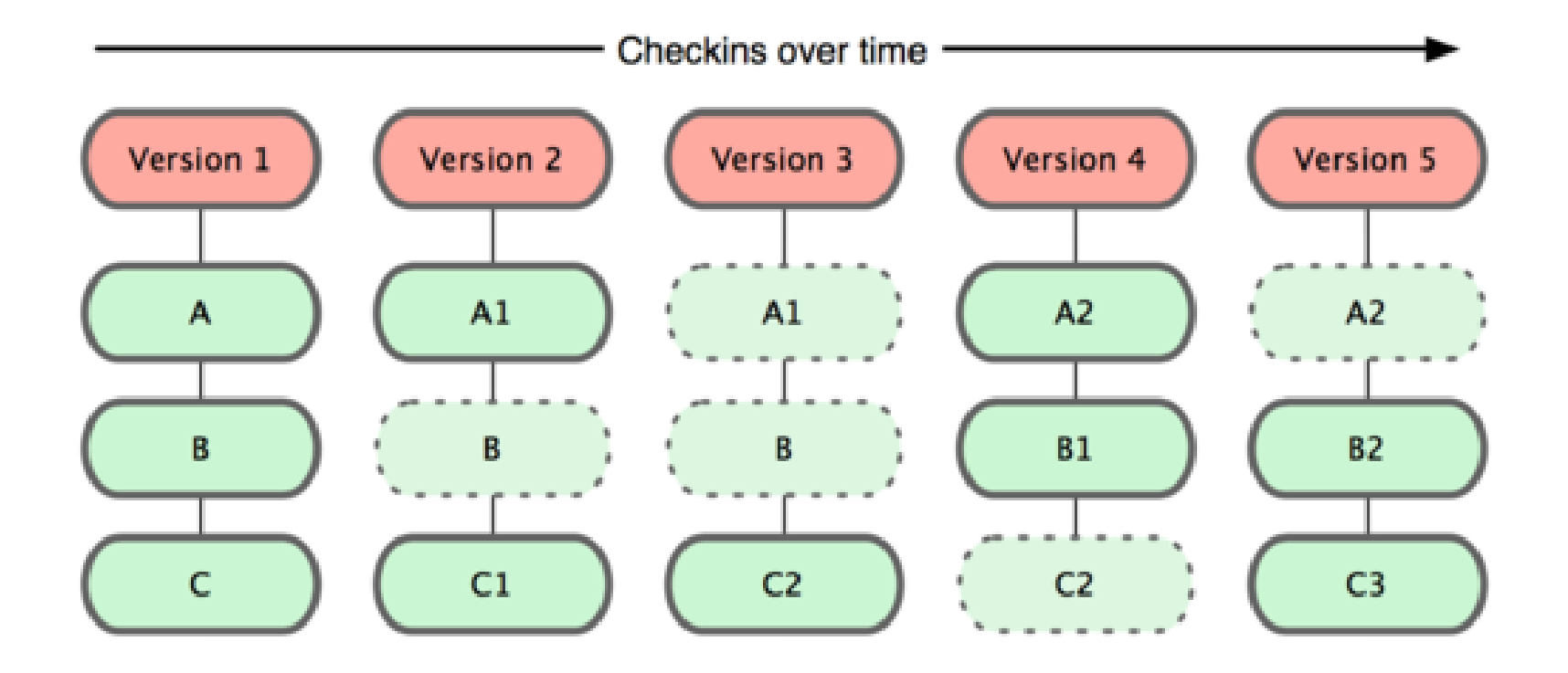

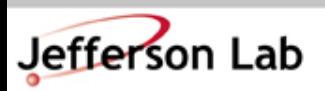

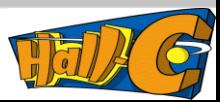

# **Personalize git**

•Important to use "git config" to keep track of author of changes.

- git config --global user.name "*Firstname Lastname*"
- git config --global user.email "your\_email@youremail.com*"*

•Need to set the editor for commits

• git config --global core.editor "emacs"

•See config settings

• git config --list

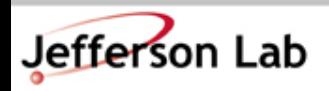

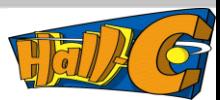

# **Starting a local repository**

•Create git repository in working directory:

- git init
- git status : will list all files as untracked
- If you do not want to track all files: Edit file: .gitignore
- git add . : stages all files in the directory and subdirectories
- git commit –m " Initial files" : Repository is updated
- The initial repository is the "master" branch

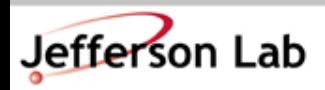

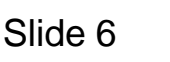

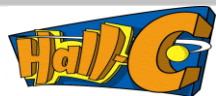

# **Working in local repository**

- Modify two files
	- git status : will list files as modified
	- Need to decide to commit both at same time or two separate commits
	- git checkout -- filename : go back to previous version
	- git add filename : stages one file
	- git commit –m " why the change"
	- git diff : difference between working directory and staged
	- git diff –staged : difference between staged and current repo state
	- git commit –a : stage and commit in one step

•History

- git log : history of commits
- gitk : GUI form of the log

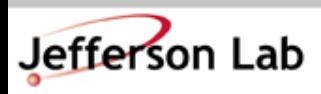

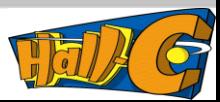

# **Branches in local repository**

- git branch  $exp$  : Creates a new branch called "exp" based on present repo
- git branch : List branches in the repo
- git checkout  $exp$ : Switch to "exp" branch. Files in working directory modified.
- •Modify file while in branch exp. Add and commit to branch exp of repo.
- •Merge into master branch
	- git checkout master : Switch to "master" branch of repo
	- git merge exp : Merge changes into "master" branch with commit history of the "exp" branch.

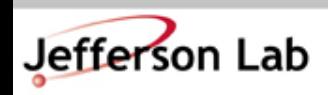

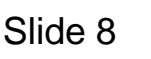

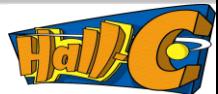

#### **Create Shared Repository**

- Create bare repository for sharing
	- git clone –-bare directory name.git
	- Others can clone with: git clone stored\_directory/name.git
- git remote add origin name.git : makes a shortcut for pushing and fetching commits from the bare repository.
- git remote  $-v$ : list the remote names
- Make changes to file and commit to local repo
- git push origin : pushes commits to shared repository.

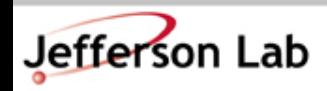

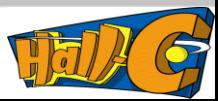

# **Accessing Shared repository**

• git clone directory/repo.git : Get repository and automatically create remote shortcuts called "origin"

- git remote -v : Show the shortcut "origin" for remote repos
- git branch -a : Shows local and tracking remote branches

•git pull origin : fetches and merges changes from remote repo and puts them in local branches

- git fetch origin : fetches changes from remote to tracking branch. Can see changes but not incorporated locally.
- git merge origin : merge the fetched changes into local repository.

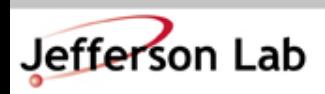

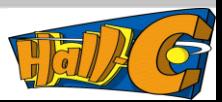

# **Accessing Hall C Analyzer HCANA**

- •Follow directions at [https://hallcweb.jlab.org/wiki/index.php/ROOT\\_Analyzer/Git](https://hallcweb.jlab.org/wiki/index.php/ROOT_Analyzer/Git)
- Need to send Steve Wood your public ssh key (id dsa.pub) to be install on server.
- For development work set up your own local branch
	- git checkout develop : Be sure to be on develop branch
	- git checkout –b mybranch : new branch
	- git push origin mybranch : put on remote repository
	- git checkout -b branch origin/branch : To get remote branch to local repository

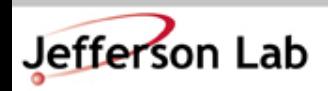

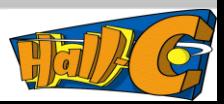

### **Websites for git**

- Git web page:<http://git-scm.com/>
- Git book: http://git-scm.com/book
- •Local resource : https://hallcweb.jlab.org/wiki/index.php/Git\_Howto

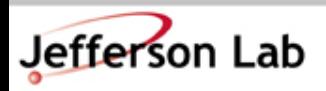

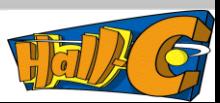